### **LE5 BODY WORN CAMERA**

The LE5 is an easy to operate wearable video camera designed specifically for law enforcement and security professionals.

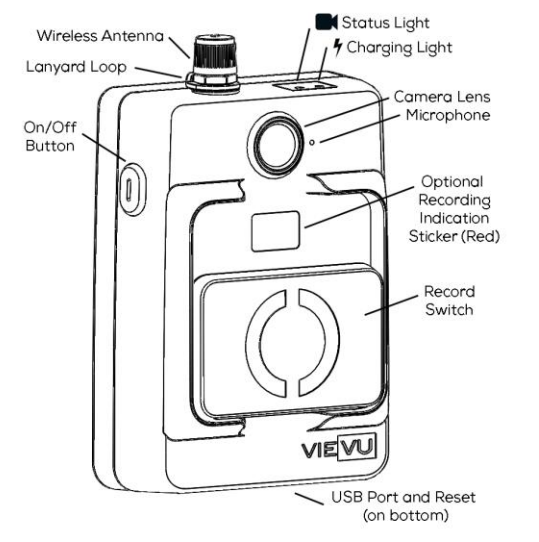

### **TECHNICAL SPECIFICATIONS**

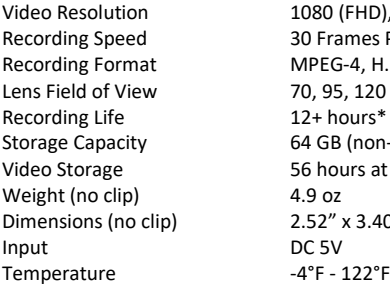

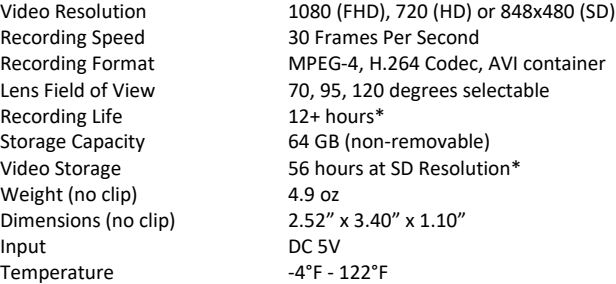

### **LED LIGHTS**

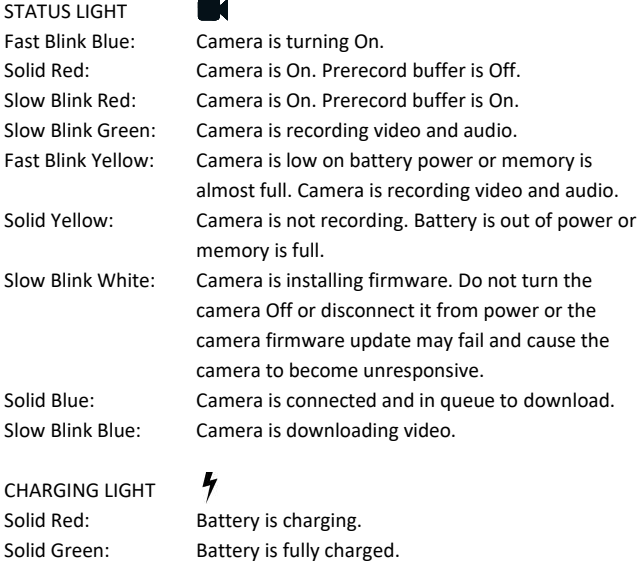

If Covert Mode is enabled, LED lights will not illuminate. Vibration will be enabled to indicate when the camera starts and stops recording.

### **RECORDING INDICATION STICKER (OPTIONAL)**

A red sticker is included that can be placed below the camera lens. This will give others a visual indication when the camera is recording video.

#### **NEED HELP?**

Phone: **888-285-4548** Email: **[support@vievu.com](mailto:support@vievu.com)**

Rev2

**VIEVU** 645 Elliott Ave W Ste 370 Seattle WA 98119….

# **SAFARILAND®** VIEVU

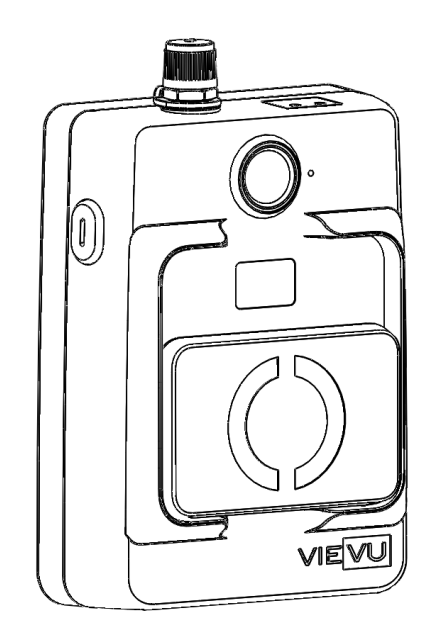

## **LE5™ INSTRUCTIONS**

\* Camera Feature Configuration, Environmental Conditions and Age May Increase or Decrease Specification

### *FIRST TIME SETUP*

### **1. SELECT YOUR SOFTWARE**

Go to www.vievu.com/LE5setup and complete the sign-up process. After sign-up is complete, you will receive a welcome email with additional information.

### **2. INSTALL SOFTWARE ON COMPUTER**

The welcome email will contain a link to the software to install. Contact VIEVU support at 888-285-4548 if you need assistance.

### **3. ASSIGN THE CAMERA**

**NOTE**: All cameras must be assigned to a user before recording video. Failure to assign the camera will prevent downloading videos.

Using the supplied cable, connect the large USB connector to the computer. Connect the small connector to the bottom of the camera. Click the 'Assign Camera' button in the software. For complete steps, consult the User Guides found in the welcome email.

### *USING THE CAMERA*

### **CHARGING THE BATTERY**

Before use, the camera must be fully charged. An optional wall charger is available for purchase at www.vievu.com/accessories.

- 1. Using the supplied cable, connect the large USB connector to the computer. Connect the small connector to the bottom of the camera.
- 2. The charging light is solid red while the battery is charging. The charging light is solid green when the battery is fully charged.

### **MOUNTING OPTIONS**

The camera is fitted with a ClipLock mounting adapter and a spring clip. Additional mounting options are available at www.vievu.com/accessories.

### **USING CLIPLOCKTM**

ClipLock is an interchangeable clip attachment system. Visit www.vievu.com/cliplock for a video demonstration.

To use, (1) align clip with camera. Rectangle cutout is at the top. (2) Rotate clip 90° counter-clockwise. (3) Push clip up to lock.

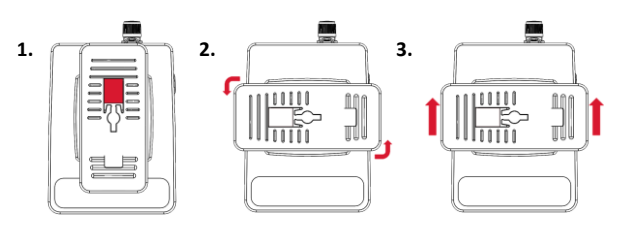

### **WEARING THE CAMERA**

The camera must be worn with the LED lights facing up. The ideal position to attach the camera is level with the sternum but will vary depending on the user.

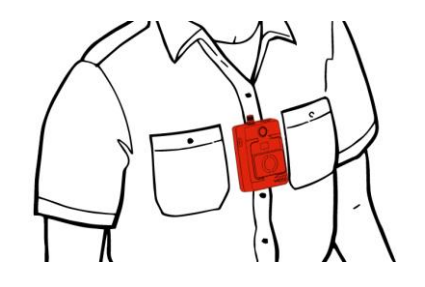

### **RECORDING VIDEO**

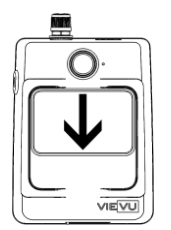

The camera status light will blink green.

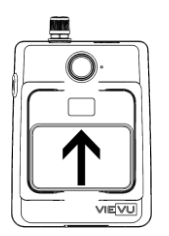

START RECORDING STOP RECORDING Slide the record switch down. Slide the record switch up.

### **CONNECTING TO A SMARTPHONE**

The LE5 is compatible with most major smartphones. Consult the User Guides found at www.vievu.com/support for complete steps for your device.

### *DOWNLOADING VIDEO*

#### CABLE DOWNLOAD

- 1. Using the supplied cable, connect the large USB connector to the computer. Connect the small connector to the bottom of the camera.
- 2. Login to the VIEVU software to download. Consult the User Guides found at www.vievu.com/support for complete steps.

#### DOCKING STATION DOWNLOAD

Insert the camera into an available port on the docking station. The status light will turn blue when the camera is in queue to download. The light will change to blinking blue when video files are being downloaded. The light will turn off when the download process is complete.